## Register your product and get support at www.philips.com/welcome

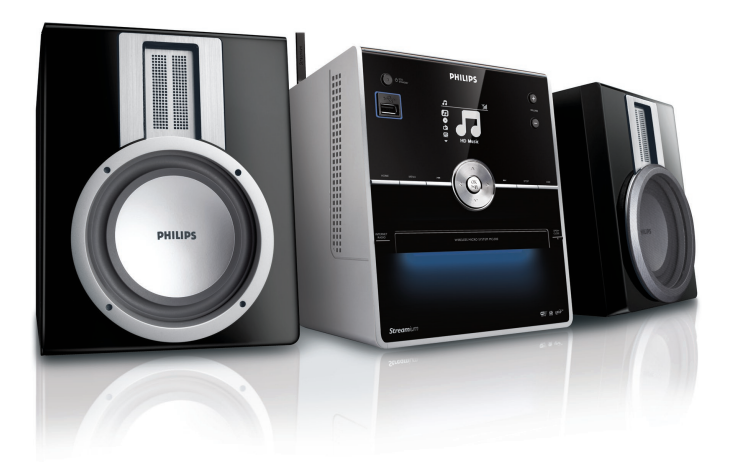

MCI300/05

MCi300/12

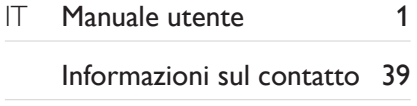

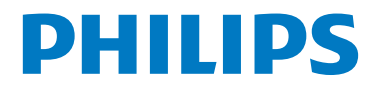

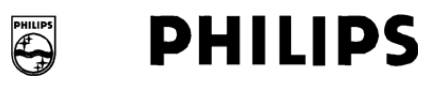

#### **Philips Consumer Lifestyle**

HK- 0818-MCi300 *(report No.)*

#### **EC DECLARATION OF CONFORMITY**

We,

Philips Consumer Lifestyle *(manufacturer's name)*

Philips, Glaslaan 2, 5616 JB Eindhoven, The Netherlands *(manufacturer's address)*

declare under our responsibility that the electrical products:

Philips MCi300/12, 05 *(name) (type or model)*

> Wireless Micro Hi-Fi System *(product description)*

to which this declaration relates is in conformity with the following standards:

EN 55022 : 1998 + A1:2000 + A2:2003 EN 301 489-1 V1.6.1 : 2005 EN 55024 : 1998 + A1:2001 + A2:2003 EN 301 489-17 V1.2.1 : 2002 EN 55013 : 2001 + A1:2003 + A2:2006 EN 300 328 V1.6.1 : 2004 EN  $55020 : 2002 + A1:2003 + A2:2005$  EN 60065:  $2002 + A1:2006$ 

*(title and/or number and date of issue of the standards)*

following the provisions of R&TTE Directive 1999/5/EC ( incl. 73/23/EEC, 2004/108/EC & 93/68/EEC ) directives and are produced by a manufacturing organization on ISO 9000 level.

Leuven May 2, 2008 *(place, date)*

Frank Dethier Development Manager Innovation Lab Leuven Philips Consumer Lifestyle *(signature, name and function)*

## <span id="page-2-0"></span>Sommario

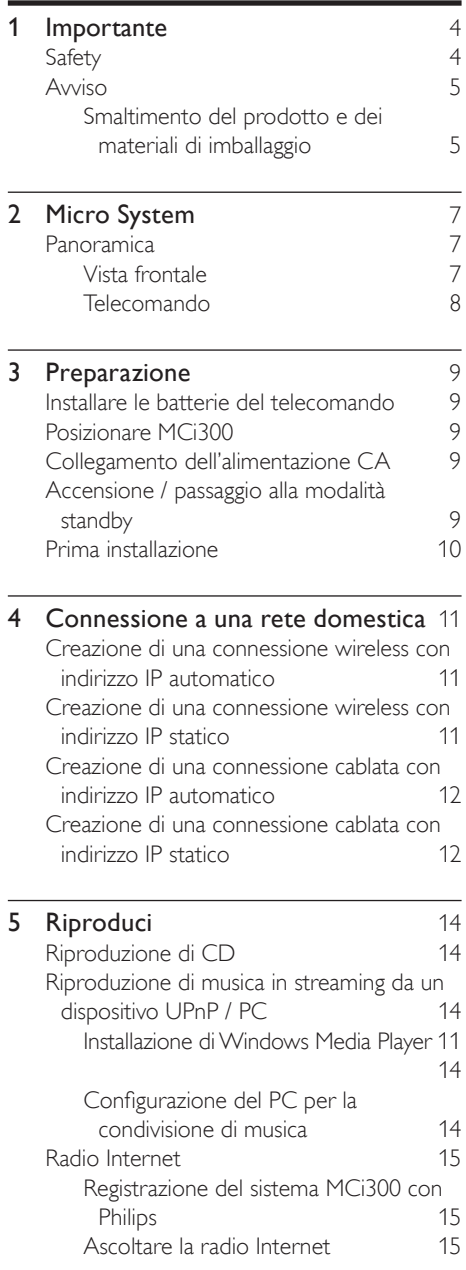

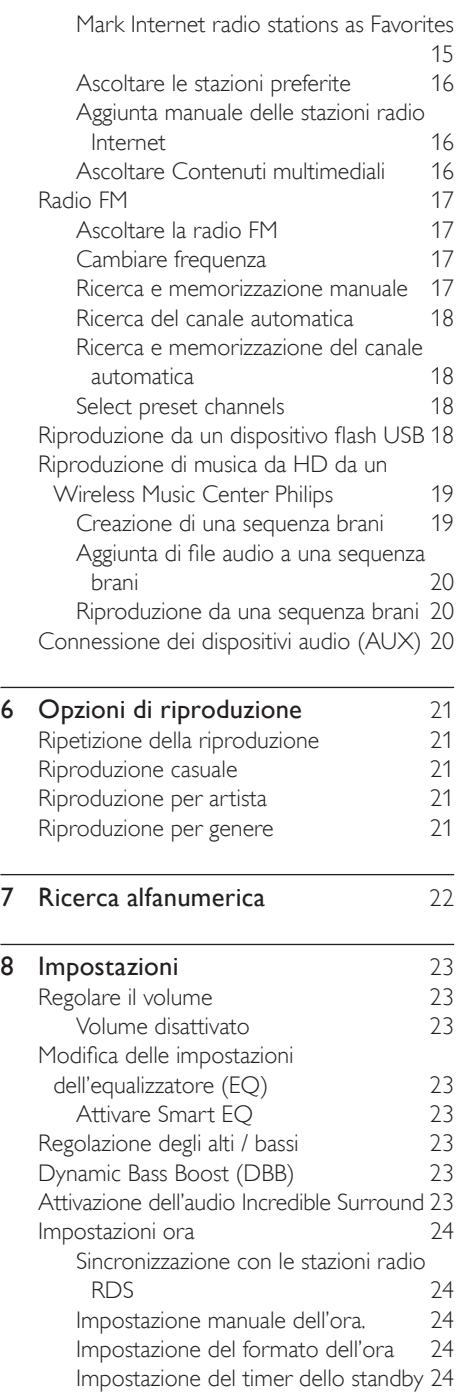

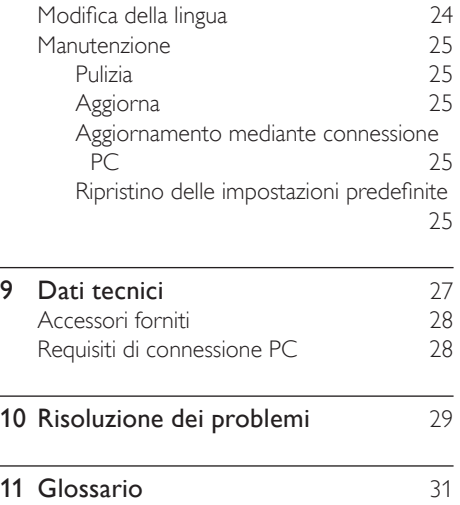

# <span id="page-4-0"></span>1 Importante

## <span id="page-4-1"></span>Safety

Simboli sulla sicurezza

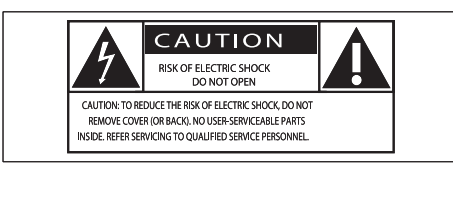

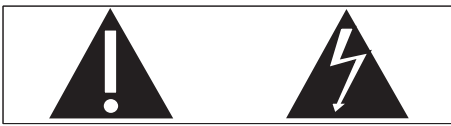

Il"fulmine" indica che il materiale non isolato nell'unità potrebbe causare una scossa elettrica. Per la sicurezza di tutti nell'ambiente domestico, non rimuovere la protezione dal prodotto. Il"punto esclamativo" richiama l'attenzione sulle funzioni per le quali è necessario leggere attentamente la documentazione allegata per evitare problemi di funzionamento e manutenzione.

AVVERTENZA: per ridurre il rischio di incendio o scossa elettrica, l'apparecchio non deve essere esposto alla pioggia o umidità e non devono essere posizionati sull'apparecchio oggetti contenenti liquidi, come i vasi, ad esempio. ATTENZIONE: per evitare una scossa elettrica, far corrispondere la lama grande della presa all'alloggiamento maggiore, inserendola completamente.

- $(1)$  Leggere le istruzioni.
- Conservare le istruzioni.
- $(3)$  Fare attenzione a tutte le avvertenze.
- $\overline{a}$  Seguire tutte le istruzioni.
- $(5)$  Non utilizzare l'apparecchio vicino all'acqua.
- $(6)$  Pulire solo con un panno asciutto.
- $(7)$  Non ostruire le aperture per la ventilazione. Installare secondo quanto previsto dalle istruzioni del produttore.
- $\left( 8\right)$  Non installare vicino ad alcuna fonte di calore, come radiatori, termoregolatori, stufe o altri apparecchi (inclusi gli amplificatori) che producono calore.
- $(9)$  Per i paesi con prese polarizzate, non annullare l'efficacia della spina polarizzata o di tipo a terra. Una spina polarizzata dispone di due lame, una più ampia dell'altra. Una spina a terra dispone di due lame ed una terza spina a terra. La lama più ampia o la terza spina sono forniti per motivi di sicurezza. Se la spina fornita non è adatta alla presa, contattare un elettricista per sostituire la presa di vecchio tipo.

Attenzione: per evitare una scossa elettrica, far corrispondere la lama grande della presa all'alloggiamento più ampio, inserendola completamente.

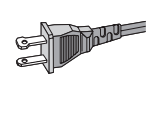

- (10) Proteggere il cavo di alimentazione per evitare di calpestarlo o stringerlo, in particolare vicino alle prese, in luoghi specifici o nel punto in cui esce dall'apparecchio.
- (11) Utilizzare solo collegamenti/accessori specificati dal produttore.
- (12) Utilizzare solo carrello, supporto, cavalletto, staffa o tavolo specificati dal produttore o venduti con l'apparecchio. Durante l'utilizzo di un carrello, prestare attenzione quando si sposta la combinazione carrello/apparecchio per evitare di ferirsi a causa di un eventuale ribaltamento.

mportante

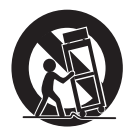

- (13) Scollegare l'apparecchio durante i temporali o se non viene utilizzato per lunghi periodi di tempo.
- (14) Per qualsiasi controllo, contattare personale per l'assistenza qualificato. Il controllo è necessario quando l'apparecchio è stato in qualche modo danneggiato: ad esempio, il cavo di alimentazione o la spina sono danneggiati, è stato versato del liquido o sono caduti degli oggetti sull'apparecchio, l'apparecchio è stato esposto alla pioggia o umidità, non funziona regolarmente o è stato fatto cadere.
- (15) ATTENZIONE: utilizzo della batteria. Per evitare la dispersione della batteria che potrebbe causare danni alle persone, alle cose o danni all'apparecchio:
	- Installare tutte le batterie correttamente, con + e - come contrassegnati sull'apparecchio. •
	- Non utilizzare combinazioni di batterie diverse (vecchie e nuove, al carbonio e alcaline, ecc.). •
	- Rimuovere le batterie quando l'apparecchio non viene utilizzato per un lungo periodo di tempo. •
- p Evitare che l'apparecchio sia esposto a schizzi o liquidi.
- (17) Non appoggiare sull'apparecchio oggetti che potrebbero essere pericolosi (ad esempio, oggetti che contengono del liquido o candele accese).
- $(18)$  Il prodotto potrebbe contenere piombo e mercurio. Lo smaltimento di questi materiali può essere regolato per il rispetto ambientale. Per le informazioni sullo smaltimento o riciclaggio, contattare

#### le autorità locali o Electronic Industries Alliance: www.eiae.org.

#### Avvertenza

- Non rimuovere il rivestimento della MCi300 per nessun motivo. •
- Non lubrificare mai alcuna parte della MCi300. •
- Posizionare la MCi300 su una superficie piana, rigida e stabile •
- Non posizionare mai la MCi300 su un'altra apparecchiatura.
- Utilizzare la MCi300 solo all'interno. Tenere lontana la MCi300 da acqua, umidità e oggetti contenenti liquido.
- Tenere lontana la MCi300 dalla luce diretta del sole, fiamme vive o calore.

## <span id="page-5-0"></span>Avviso

#### Simbolo dell'apparecchiatura Classe II

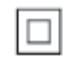

 $\frac{1}{2}$ Il simbolo indica che l'unità dispone di un doppio sistema di isolamento.

#### <span id="page-5-1"></span>Smaltimento del prodotto e dei materiali di imballaggio

Il prodotto è stato progettato e assemblato con materiali e componenti di alta qualità che possono essere riciclati e riutilizzati.

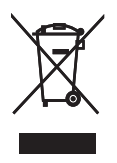

Se su un prodotto si trova il simbolo di un bidone con ruote, ricoperto da una X, vuol dire che il prodotto soddisfa i requisiti della Direttiva comunitaria 2002/96/CE.

Informarsi sulle modalità di raccolta dei prodotti elettrici ed elettronici in vigore nella zona in cui si desidera smaltire il prodotto.

Attenersi alle normative locali per lo smaltimento dei rifiuti e non gettare i vecchi prodotti nei normali rifiuti domestici. Uno smaltimento adeguato dei prodotti aiuta a prevenire l'inquinamento ambientale e possibili danni alla salute.

È stato omesso qualsiasi tipo di imballaggio superfluo; inoltre, abbiamo prestato estrema attenzione affinché si possano separare con facilità i vari materiali che costituiscono l'imballaggio.

Attenersi alle norme locali in materia di smaltimento dei materiali per l'imballaggio.

Informazioni per il rispetto ambientale

L'uso di qualsiasi imballo non necessario è stato evitato. Si è cercato, inoltre, di semplificare la raccolta differenziata, usando per l'imballaggio tre materiali: cartone (scatola), polistirene espanso (materiale di separazione) e polietilene (sacchetti, schiuma protettiva).

Il sistema è composto da materiali che possono essere riciclati e riutilizzati purché il disassemblaggio venga effettuato da aziende specializzate.Attenersi alle norme locali in materia di riciclaggio di materiali per l'imballaggio, batterie usate e apparecchiature obsolete.

#### Smaltimento delle batterie

Le batterie (comprese le batterie ricaricabili incorporate) contengono sostanze inquinanti. Prima di gettarlo, consegnare sempre l'apparecchio a un punto di raccolta ufficiale per la rimozione completa delle eventuali batterie incorporate.Tutte le batterie devono essere smaltite presso un punto di raccolta ufficiale.

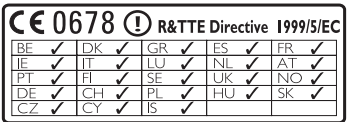

# <span id="page-7-0"></span>2 Micro System

Congratulazioni per l'acquisto e benvenuti in Philips!

Per usufruire di tutti i servizi di assistenza offerti da Philips, registrare il prodotto sul sito Web www.philips.com/welcome.

## <span id="page-7-1"></span>Panoramica

#### <span id="page-7-2"></span>Vista frontale

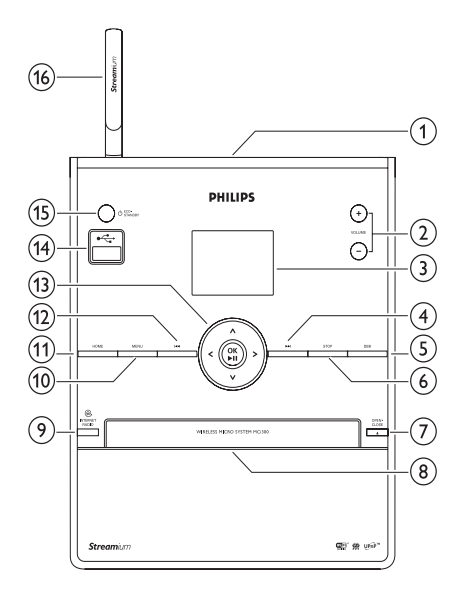

- $(1)$  n
- $\overline{2}$  + VOL volume su / volume giù
- (3) Display
- $\overline{(4)}$   $\rightarrow$  avanti
- e DBB Dynamic Bass Boost
- (6) STOP
- $(7)$  EJECT espulsione del disco
- h Vassoio del CD
- **9** INTERNET RADIO
- (10) MENU
- $(n)$  HOME
- $(12)$   $\blacktriangleleft$  indietro
- $(13)$   $\triangle \blacktriangledown \triangle \blacktriangleright$  navigazione OK / conferma / riproduzione/pausa
- (14) Jack USB
- (15) O/ON/STANDBY/ECO-STANDBY
- (16) Antenna WiFi

#### <span id="page-8-0"></span>Telecomando

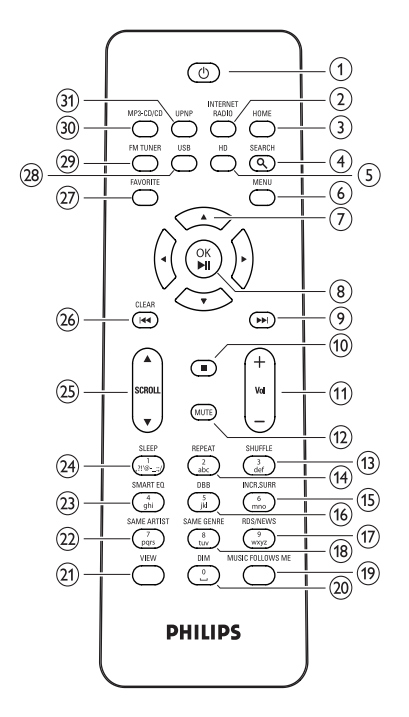

- a
- b INTERNET RADIO
- $(3)$  HOME
- (4) SEARCH
- $(5)$  HD musica da HD (hard disk) (PC o Center)
- (6) MENU
- $(7)$   $\triangle \blacktriangledown \triangle \blacktriangledown$  navigazione
- $(8)$  OK /  $\blacktriangleright$  II conferma / riproduzione/pausa
- $(9)$   $\blacktriangleright$  avanti
- $\left( 10 \right)$   $\blacksquare$
- k + VOL volume su / volume giù
- $(12)$  MUTE
- $(13)$  SHUFFLE (3 def) riproduzione casuale
- $(n)$  REPEAT  $(2$  abc)
- $(15)$  INCR.SURR. (6 mno) audio Incredible Surround
- p DBB (5 jkl) Dynamic Bass Boost
- $(17)$  RDS/NEWS  $(9$  wxyz)
- (18) SAME GENRE (8 tuv)
- (19) MUSIC FOLLOWS ME
- $(20)$  DIM
- $(21)$  VIEW
- (22) SAME ARTIST (7 pars)
- $(23)$  SMART EQ  $(4$  ghi)
- $(24)$  SLEEP (1 .,?!' $@-$  :;/) timer dello standby
- $(25)$  **ASCROLL V**
- $(26)$  CLEARI<sup>44</sup> indietro
- (27) FAVORITE
- | USB Universal Serial Bus (USB)
- (29) FM TUNER
- (30) MP3-CD/CD
- UPNP Universal Plug and Play

## <span id="page-9-0"></span>3 Preparazione

## <span id="page-9-1"></span>Installare le batterie del telecomando

#### Attenzione

- Rischio di esplosione! Tenere lontane le batterie da fonti di calore, dai raggi solari e dal fuoco. Non gettare mai le batterie nel fuoco.
- Rischio di riduzione di durata della batteria Non utilizzare mai combinazioni di diverse marche o tipi di batterie.
- Rischio di danni al prodotto! Quando non si utilizza il telecomando per lunghi periodi, rimuovere le batterie.

1 Aprire il coperchio del vano batteria.

- 2 Inserire batterie 2 AAA con la corretta polarità (+/-) come indicato.
- **3** Chiudere il coperchio del vano batteria.

## <span id="page-9-2"></span>Posizionare MCi300

#### Attenzione

Rischio di danni al prodotto! Posizionare la MCi300 su una superficie uniforme, piana e abbastanza solida da sorreggere MCi300. •

## <span id="page-9-3"></span>**Collegamento** dell'alimentazione CA

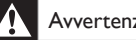

#### Avvertenza

- Rischio di danni al prodotto! Assicurarsi che la tensione dell'alimentazione corrisponda a quella indicata sul retro o sul fondo della MCi300.
- Collegamento del sistema MCi300 all'alimentazione

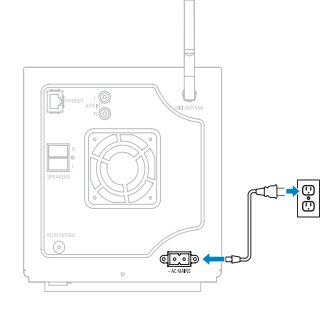

Preparazione Italiano Preparazione

taliano

→ Il sistema MCi300 si accende ed è pronto all'uso.

#### Nota

La piastra riportante il tipo è sul retro dell'unità.

## <span id="page-9-4"></span>Accensione / passaggio alla modalità standby

È possibile scegliere una delle seguenti opzioni di stato:

- Acceso •
- **Standby** •
	- Si tratta di uno standby attivo. È possibile accendere il sistema MCi300 con il pulsante  $\circledcirc$  presente sul telecomando. •
- Standby Eco •
	- Si tratta di uno standby passivo. È possibile accendere il sistema MCi300 unicamente tramite il pulsante presente sul pannello superiore. •

#### Nota

- Se per 20 minuti non viene premuto alcun pulsante, il sistema MCi300 passa alla modalità standby.
- Per accendere il sistema MCi300, premere  $\left(\frac{1}{2}\right)$ .

IT

- 2 Per commutare il sistema MCi300 alla modalità standby, premere  $\Phi$ .
- **3** Per commutare il sistema MCi300 alla modalità eco standby, tenere premuto il pulsante  $\Phi$  presente sul pannello superiore.

#### Nota

Quando il sistema MCi300 si trova in modalità eco standby, il telecomando è inattivo. •

## <span id="page-10-0"></span>Prima installazione

Quando si collega il sistema MCi300 all'alimentazione per la prima volta:

- **1** Per selezionare la lingua, attendere che venga visualizzato il menu di selezione della lingua.
- 2 Per effettuare la selezione, premere  $\triangle$ oppure  $\nabla$ , quindi  $\blacktriangleright$  la lingua.
	- → Il sistema MCi300 richiede di selezionare le impostazioni di rete.
- 3 Per selezionare le impostazioni di rete, seguire i passaggi sulle modalità di [Connessione](#page-11-0) a una rete domestica. (vedere 'Connessione a una rete domestica' a pagina [11](#page-11-0))
	- Per interrompere la configurazione della rete, premere ■. •
	- Per tornare al menu Home, premere HOME. •

#### Suggerimento

• Dopo la configurazione iniziale della lingua, è possibile modificare la lingua nel menu Impostazioni.

Italiano

## <span id="page-11-0"></span>4 Connessione a una rete domestica

Prima di collegare il sistema MCi300 a un router:

- Assicurarsi che il PC soddisfi i requisiti minimi. È possibile scegliere una delle seguenti modalità di connessione: •
- [Connessione](#page-11-1) wireless con indirizzo IP [automatico](#page-11-1) (vedere 'Creazione di una connessione wireless con indirizzo IP automatico' a pagina [11](#page-11-1)) •
- [Connessione](#page-11-2) wireless con indirizzo IP [statico](#page-11-2) (vedere 'Creazione di una connessione wireless con indirizzo IP statico' a pagina [11](#page-11-2)) •
- [Connessione](#page-12-0) cablata con indirizzo IP [automatico](#page-12-0) (vedere 'Creazione di una connessione cablata con indirizzo IP automatico' a pagina [12](#page-12-0)) •
- [Connessione](#page-12-1) cablata con indirizzo IP [statico](#page-12-1) (vedere 'Creazione di una connessione cablata con indirizzo IP statico' a pagina [12](#page-12-1)) •

### <span id="page-11-1"></span>Creazione di una connessione wireless con indirizzo IP automatico

Questo capitolo spiega come creare una connessione wireless a una rete domestica con indirizzo IP automatico.

- 1 Assicurarsi che la chiave di codifica (se richiesta) sia disponibile.
- 2 Assicurarsi che il punto di accesso wireless o il router wireless con accesso Internet a banda larga siano accesi.
- 3 Assicurarsi che la MCi300 sia accesa.

Sono disponibili due metodi di configurazione:

- Configurazione iniziale quando si connette il sistema MCi300 all'alimentazione (proseguire con il passo 7-9). •
- Modifica delle impostazioni di rete dopo la configurazione iniziale (proseguire con il passo 4-9). •
- 4 Sul sistema MCi300, premere MENU.<br>5 Per effettuare la selezione premere A
	- Per effettuare la selezione, premere ▲ oppure  $\nabla$ , quindi  $\blacktriangleright$  [Impostaz.] > [Rete ].
- **6** Premere  $\triangle$  o  $\triangledown$  per selezionare [Wireless ].

## 7 Premere  $\blacktriangleright$ .

- Per effettuare la selezione, premere ▲ oppure  $\nabla$ , quindi  $\blacktriangleright$  la rete.
	- Inserire la chiave di codifica tramite il telecomando, quindi premere OK / •
		- Il per continuare (se necessario).
- **9** Per effettuare la selezione, premere  $\triangle$  oppure  $\nabla$ , quindi  $\blacktriangleright$  [Automatico] > (Applicare imp.?) [Sí].
	- → Sul sistema MCi300 viene visualizzata una schermata con un messaggio di conferma del salvataggio delle impostazioni.

## <span id="page-11-2"></span>Creazione di una connessione wireless con indirizzo IP statico

Questo capitolo spiega come creare una connessione wireless a una rete domestica con indirizzo IP statico.

- 1 Assicurarsi che la chiave di codifica (se richiesta) sia disponibile.
- 2 Assicurarsi che il punto di accesso wireless o il router wireless con accesso Internet a banda larga siano accesi.
- **3** Assicurarsi che la MCi300 sia accesa. Sono disponibili due metodi di configurazione:
- Configurazione iniziale quando si connette il sistema MCi300 all'alimentazione (proseguire con il passo 6-10). •
- Modifica delle impostazioni di rete dopo la configurazione iniziale (proseguire con il passo 4-10). •
- 4 Sul sistema MCi300, premere MENU.<br>5 Per effettuare la selezione premere  $\blacktriangle$
- Per effettuare la selezione, premere ▲ oppure  $\nabla$ , quindi  $\nabla$ [Impostaz.] > [Rete ].
- $6$  Per effettuare la selezione, premere  $\triangle$ oppure ▼, quindi ▶ [Wireless ].
- Per effettuare la selezione, premere ▲ oppure  $\nabla$ , quindi  $\blacktriangleright$  la rete.
	- Inserire la chiave di codifica tramite il telecomando, quindi premere OK / Il per continuare (se necessario). •
- 8 Per effettuare la selezione, premere  $\triangle$ oppure  $\nabla$ , quindi  $\blacktriangleright$  [Statica].
- 9 Premere <sup>i</sup> pulsanti alfanumerici per immettere l'indirizzo IP statico, quindi premere  $\blacktriangleright$ .
- 10 Per effettuare la selezione, premere  $\triangle$ oppure  $\nabla$ , quindi  $\nabla$  (Applicare imp.?) [Sí].
	- → Sul sistema MCi300 viene visualizzata una schermata con un messaggio di conferma del salvataggio delle impostazioni.

### <span id="page-12-0"></span>Creazione di una connessione cablata con indirizzo IP automatico

Questo capitolo spiega come creare una connessione cablata a una rete domestica con indirizzo IP automatico.

- **1** Utilizzare un cavo Ethernet (non in dotazione) per collegare il sistema MCi300 al router connesso alla rete domestica con accesso Internet a banda larga.
- 2 Assicurarsi che la MCi300 sia accesa.
- Configurazione iniziale quando si connette il sistema MCi300 all'alimentazione (proseguire con il passo 5). •
- Modifica delle impostazioni di rete dopo la configurazione iniziale (proseguire con il passo 3-5). •
- 3 Sul sistema MCi300, premere MENU.<br>4 Per effettuare la selezione premere A
- Per effettuare la selezione, premere ▲ oppure  $\blacktriangledown$ , quindi  $\blacktriangleright$  [Impostaz.] > [Rete ].
- 5 Per effettuare la selezione, premere  $\triangle$  oppure  $\nabla$ , quindi  $\blacktriangleright$  [Cablata] >  $[Automatico] > (Applicare imp?)$   $[Si]$ .
	- $\rightarrow$  Sul sistema MCi300 viene visualizzata una schermata con un messaggio di conferma del salvataggio delle impostazioni.

### <span id="page-12-1"></span>Creazione di una connessione cablata con indirizzo IP statico

Questo capitolo spiega come creare una connessione cablata a una rete domestica con indirizzo IP automatico.

- 1 Utilizzare un cavo Ethernet (non in dotazione) per collegare il sistema MCi300 al router connesso alla rete domestica con accesso Internet a banda larga.
- 2 Assicurarsi che la MCi300 sia accesa.
	- Configurazione iniziale quando si connette il sistema MCi300 all'alimentazione (proseguire con il passo 5-7). •
	- Modifica delle impostazioni di rete dopo la configurazione iniziale (proseguire con il passo 3-7). •

3 Sul sistema, premere MENU.

- **4** Per effettuare la selezione, premere  $\triangle$ oppure  $\blacktriangledown$ , quindi  $\blacktriangleright$  [Impostaz.] > [Rete ].
- **5** Per effettuare la selezione, premere  $\blacktriangle$ oppure  $\nabla$ , quindi  $\blacktriangleright$  [Cablata] > [Statica].
- 6 Premere <sup>i</sup> pulsanti alfanumerici per immettere l'indirizzo IP statico, quindi premere  $\blacktriangleright$ .
- 7 Per effettuare la selezione, premere  $\blacktriangle$ oppure ▼, quindi ▶ (Applicare imp.?) [Sí].
	- → Sul sistema MCi300 viene visualizzata una schermata con un messaggio di conferma del salvataggio delle impostazioni.

## <span id="page-14-0"></span>5 Riproduci

## <span id="page-14-1"></span>Riproduzione di CD

- $\frac{1}{2}$  Premere  $\triangle$  per aprire il vassoio del CD.
- Inserire il CD con il lato stampato rivolto verso l'alto.
- **3** Premere  $\triangle$  per chiudere il vassoio del CD.
- $4$  Premere OK /  $\blacktriangleright$  II per avviare la riproduzione.

### <span id="page-14-2"></span>Riproduzione di musica in streaming da un dispositivo UPnP / PC

Con il sistema MCi300, è possibile riprodurre musica da un dispositivo UPnP collegato, ad esempio un PC, sul quale sia installato Windows Media Player 11 e che sia configurato per la condivisione della musica (se Windows Media Player 11 è già installato sul PC, è possibile saltare la sezione relativa all'installazione e continuare con la configurazione).

#### <span id="page-14-3"></span>Installazione di Windows Media Player 11

- **1** Sul PC, inserire il CD del software fornito in dotazione.
	- → Il processo di installazione viene avviato.
	- → Se l'installazione non si avvia, fare clic sull'icona **del** tramite Explorer.
- 2 Seguire le istruzioni sul PC per installare Windows Media Player 11.

#### <span id="page-14-4"></span>Configurazione del PC per la condivisione di musica

Con il sistema MCi300 è possibile condividere la musica presente nel PC.

- **1** Seguire le istruzioni per installare Windows Media Player 11.
- 2 Sul PC, fare clic su Start  $>$  Programmi  $>$ Windows Media Player.
- **3** Nell'interfaccia di Windows Media Player, fare clic sul menu a discesa Catalogo multimediale e selezionare Condivisione file multimediali....
- 4 Nella finestra Condivisione file multimediali... che viene visualizzata, contrassegnare Condividi file multimediali del computer in uso, quindi confermare con OK.
	- → Quando il sistema MCi300 è connesso alla rete domestica, il display mostra l'icona relativa al dispositivo accanto all'icona di avviso:
- $5$  Fare clic sul sistema MCi300.
- **6** Selezionare Allow (Consenti) quindi confermare con OK.
- **7** Sul sistema MCi300, premere HOME.
- 8 Per effettuare la selezione, premere  $\triangle$ oppure  $\nabla$ , quindi  $\nabla$ [UPnP].
	- → Potrebbe essere necessario attendere alcuni minuti prima di poter utilizzare il PC per la condivisione dei file multimediali.
	- → Sul display appare [Searching for UPnP servers...], seguito da un elenco di server multimediali.
- **9** Per effettuare la selezione, premere  $\triangle$ oppure  $\nabla$ , quindi  $\nabla$  il PC.
- 10 Premere  $\triangle$  o  $\blacktriangledown$  per selezionare un brano, quindi premere OK / Il per avviare la [riproduzione](#page-14-0) (vedere 'Riproduci' a pagina [14](#page-14-0)).

Italiano

## <span id="page-15-1"></span>Radio Internet

### Nota

- Le funzioni radio Internet richiedono l'accesso a Internet a banda larga. •
- Le funzioni radio Internet richiedono la registrazione. •

#### <span id="page-15-2"></span>Registrazione del sistema MCi300 con **Philips**

- 1 La procedura seguente mostra come registrare la funzione radio Internet.
- 2 Assicurarsi che la MCi300 sia accesa.<br>3 Assicurarsi che la MCi300 sia collega:
- Assicurarsi che la MCi300 sia collegata a Internet.
- $4$  Assicurarsi di disporre di un indirizzo email valido.
- 5 Premere INTERNET RADIO.
	- → Sul display viene visualizzata la schermata di registrazione radio Internet.
- **6** Premere sul telecomando i pulsanti alfanumerici per immettere l'indirizzo email valido.
- 7 Premere  $\blacktriangleright$ 
	- → Il display conferma l'invio e-mail automatico alla casella di posta.
- 8 Controllare se nella posta in arrivo è presente un messaggio da ConsumerCare@Philips.com con l'oggetto Registrazione Streamium in corso....
- 9 Seguire le istruzioni dell'e-mail per completare il processo di registrazione sul sito Web di Philips.
- Per tornare al menu Home, premere HOME. •

#### <span id="page-15-3"></span>Ascoltare la radio Internet

1 Seguire la procedura di [registrazione](#page-15-2) del sistema [MCi300](#page-15-2) con Philips (vedere

'Registrazione del sistema MCi300 con Philips' a pagina [15](#page-15-2)).

- 2 Assicurarsi che la MCi300 sia accesa.<br>3 Assicurarsi che la MCi300 sia collega:
- Assicurarsi che la MCi300 sia collegata a Internet.

#### 4 Premere INTERNET RADIO

- → Vengono visualizzate le opzioni disponibili.
- Per effettuare la selezione, premere ▲ oppure  $\nabla$ , quindi  $\blacktriangleright$  la stazione. •
- Per tornare al menu Home, premere **HOME** •

#### Nota

Le funzioni radio Internet richiedono l'accesso a • Internet a banda larga.

#### <span id="page-15-0"></span>Mark Internet radio stations as Favorites

You can mark Internet radio stations as your Favourites so next time you want to listen to a station, it is easy to find.

- **1** Follow the steps to register the [MCi300](#page-15-2) with [Philips](#page-15-2) (vedere 'Registrazione del sistema MCi300 con Philips' a pagina [15](#page-15-2)).
- 2 Assicurarsi che la MCi300 sia accesa.<br>3 Assicurarsi che la MCi300 sia collega:
- Assicurarsi che la MCi300 sia collegata a Internet.
- 4 When you listen to Internet radio, press **FAVORITE** to mark the station.
	- Per tornare al menu Home, premere HOME. •
	- The next time you connect to the Internet radio, the radio station is shown in the Favorite Stations menu. •

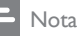

• Internet radio features require broadband Internet access.

#### <span id="page-16-0"></span>Ascoltare le stazioni preferite

Prima di utilizzare questa funzione, è necessario memorizzare le stazioni radio Internet preferite.

- 1 Seguire la procedura di [registrazione](#page-15-2) del sistema [MCi300](#page-15-2) con Philips (vedere 'Registrazione del sistema MCi300 con Philips' a pagina [15](#page-15-2)).
- 2 Seguire la procedura per il [salvataggio](#page-15-0) delle stazioni radio Internet [preferite](#page-15-0) (vedere 'Mark Internet radio stations as Favorites' a pagina [15](#page-15-0)).
- 3 Assicurarsi che la MCi300 sia accesa.<br>4 Assicurarsi che la MCi300 sia collega
- Assicurarsi che la MCi300 sia collegata a Internet.
- 5 Premere HOME
- Per effettuare la selezione, premere ▲ oppure  $\nabla$ , quindi  $\blacktriangleright$  [Radio Internet] > [Staz. preferite].
	- Per tornare al menu Home, premere HOME. •

#### Nota

Le funzioni radio Internet richiedono l'accesso a • Internet a banda larga.

#### Suggerimento

È inoltre possibile organizzare le stazioni preferite in • Streamium Management (Gestione Streamium) sul sito Web di Philips.

#### <span id="page-16-1"></span>Aggiunta manuale delle stazioni radio Internet

Questo capitolo spiega come aggiungere indirizzi URL singoli per stazioni radio Internet sul PC.

1 Seguire la procedura di [registrazione](#page-15-2) del sistema [MCi300](#page-15-2) con Philips (vedere 'Registrazione del sistema MCi300 con Philips' a pagina [15](#page-15-2)), qualora questa operazione non sia già stata effettuata.

- 2 All'interno del sito Web relativo al prodotto registrato, fare clic sul collegamento Streamium management (Gestione Streamium).
- **3** Selezionare My Media (File multimediali).
- 4 Fare clic sulla scheda Music (Musica).<br>5 Immettere l'URL della radio Internet
- Immettere l'URL della radio Internet nella prima colonna.
- 6 Immettere un nome di riferimento nella seconda colonna.
	- → Il nome di riferimento è l'identificativo di visualizzazione delle stazioni radio Internet sul sistema MCi300.
- 7 Immettere una descrizione nella terza colonna.
- 8 Fare clic su Save (Salva) per confermare.

#### Nota

- Se la stazione radio Internet aggiunta manualmente è disponibile e trasmette in un formato compatibile, sarà possibile ascoltarla tramite il sistema MCi300.
- Le stazioni radio Internet aggiunte manualmente verranno visualizzate nell'elenco Contenuti multimediali presente sul sistema MCi300.
- Le funzioni radio Internet richiedono l'accesso a Internet a banda larga.

#### <span id="page-16-2"></span>Ascoltare Contenuti multimediali

My Media consente di accedere alle stazioni radio Internet non comprese nel servizio standard.

- 1 Seguire la procedura di [registrazione](#page-15-2) del sistema [MCi300](#page-15-2) con Philips (vedere 'Registrazione del sistema MCi300 con Philips' a pagina [15](#page-15-2)).
- 2 Seguire la [procedura](#page-16-1) per l'aggiunta [manuale](#page-16-1) delle stazioni radio Internet (vedere 'Aggiunta manuale delle stazioni radio Internet' a pagina [16](#page-16-1)).
- 3 Assicurarsi che la MCi300 sia accesa.
- 4 Assicurarsi che la MCi300 sia collegata a Internet.

# Italiano

## 5 Premere INTERNET RADIO.<br>6 Per effettuare la selezione pre

- Per effettuare la selezione, premere ▲ oppure  $\nabla$ , quindi  $\nabla$ [My Media].
	- Per tornare al menu Home, premere **HOME** •
	- Nota
- Le funzioni radio Internet richiedono l'accesso a Internet a banda larga. •

## <span id="page-17-0"></span>Radio FM

Il sistema MCi300 consente di ascoltare stazioni radio FM, collegando l'antenna fornita in dotazione:

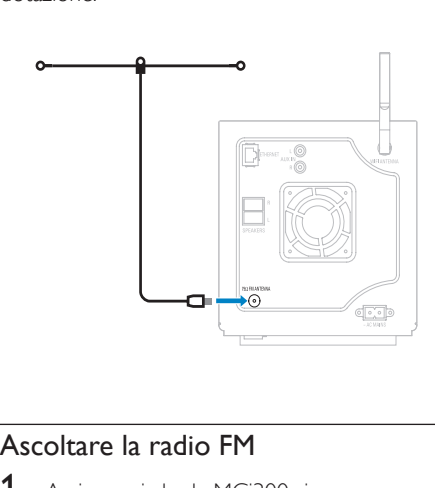

### <span id="page-17-1"></span>Ascoltare la radio FM

- 1 Assicurarsi che la MCi300 sia accesa.
- $2$  Assicurarsi di allungare completamente l'antenna FM collegata.
- 3 Premere HOME.<br>4 December FM TLIN
- Premere FM TUNFR
	- → Viene visualizzata la frequenza corrente.
	- → Per tornare al menu Home, premere **HOME**

#### Suggerimento

- È possibile ottimizzare la ricezione quando si ruota l'antenna FM. •
- È possibile utilizzare la funzione di ricerca e memorizzazione automatica per memorizzare i canali in preimpostati.

### <span id="page-17-2"></span>Cambiare frequenza

Per sintonizzare la ricezione di un canale, è possibile regolare la frequenza del canale.

- 1 Assicurarsi che la MCi300 sia accesa.<br>2 Premere HOME
- 2 Premere HOME.<br>3 Premere EM TLIN
- Premere FM TUNER.
	- → Viene visualizzata la frequenza corrente.
- $4$  Premere  $4$  per regolare la frequenza.
	- Per tornare al menu Home, premere HOME. •

#### Suggerimento

È possibile memorizzare le frequenze dei canali con un • numero di canale preimpostato.

### <span id="page-17-3"></span>Ricerca e memorizzazione manuale

È possibile ricercare e memorizzare i canali manualmente.

- 1 Assicurarsi che la MCi300 sia accesa.
- 2 Premere HOME.<br>3 Premere EM TLIN
- Premere FM TUNFR
	- → Viene visualizzata la frequenza corrente.
- 4 Premere  $\blacktriangle$  P per modificare la frequenza.<br>5 Premere MENU
	- Premere **MENU**
- **6** Selezionare [Save to preset].
- **7** Premere  $\blacktriangle\blacktriangledown$  per selezionare, quindi premere  $\blacktriangleright$ .
	- → La frequenza viene memorizzata sotto un numero preimpostato selezionato.

→ Per tornare al menu Home, premere **HOME** 

#### Suggerimento

È possibile sovrascrivere i numeri di canale preimpostati • con nuove frequenze.

#### <span id="page-18-0"></span>Ricerca del canale automatica

Il sistema MCi300 può ricercare automaticamente i canali disponibili.

- 1 Assicurarsi che la MCi300 sia accesa.<br>2 Premere HOME
- 2 Premere HOME.<br>3 Premere FM TLIN
- Premere FM TUNER.
	- → Viene visualizzata la frequenza corrente.
- **4** Tenere premuto  $\triangle$  o  $\triangledown$  per avviare la funzione di ricerca automatica.
	- → Quando viene rilevato un canale, la ricerca si interrompe.
- 5 Premere MENU
- Selezionare *[Save to preset]*.

Per effettuare la selezione, premere ▲ oppure ▼. quindi ▶.

- → La frequenza viene memorizzata sotto un numero preimpostato selezionato.
- → Per tornare al menu Home, premere **HOME**

#### <span id="page-18-1"></span>Ricerca e memorizzazione del canale automatica

Il sistema MCi300 può ricercare e memorizzare automaticamente fino a 60 canali tramite numeri preimpostati.

- 1 Assicurarsi che la MCi300 sia accesa.
- 2 Premere HOME.<br>3 Premere EM TLIN
- Premere FM TUNER.
	- → Viene visualizzata la frequenza corrente.
	- → Premere MENU.
- 4 Selezionare [Autoriprist. radio]. → Il sistema MCi300 ricerca e memorizza
	- $\rightarrow$  Quando vengono memorizzati tutti i canali disponibili, la ricerca si interrompe.
	- → Per tornare al menu Home, premere **HOME**

#### <span id="page-18-2"></span>Select preset channels

canali.

You can find your preset channels in the preset channel list.

- 1 Assicurarsi che la MCi300 sia accesa.<br>2 Press HOMF
- 2 Press HOME.<br>3 Press EM TLIN
- Press FM TUNER
	- → Viene visualizzata la frequenza corrente.
- $4$  Press  $\blacktriangleright$  to display preset channel numbers.
- **5** Premere  $\blacktriangle\blacktriangledown$  per selezionare, quindi premere  $\blacktriangleright$ .
	- Per tornare al menu Home, premere HOME. •

## <span id="page-18-3"></span>Riproduzione da un dispositivo flash USB

È possibile riprodurre musica da un dispositivo USB. È inoltre possibile trasferire il catalogo di musica del sistema MCi300 su un dispositivo di archiviazione di massa USB.

1 Inserire il dispositivo USB nell'apposita presa del sistema MCi300.

taliano

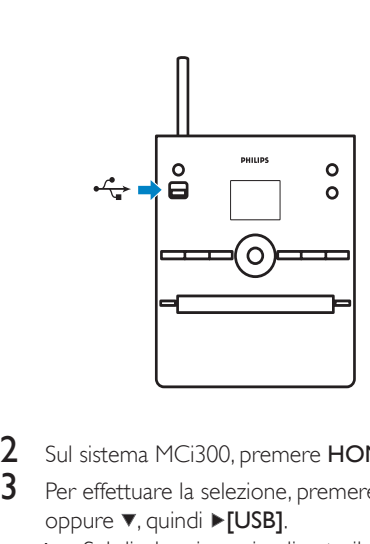

- 2 Sul sistema MCi300, premere HOME.<br>3 Per effettuare la selezione premere A
- Per effettuare la selezione, premere ▲ oppure ▼, quindi ▶ [USB].
	- → Sul display viene visualizzato il dispositivo USB.
- **4** Per effettuare la selezione, premere  $\blacktriangle$  oppure  $\nabla$ , quindi  $\nabla$  il contenuto del dispositivo USB,
	- Per tornare al menu Home, premere HOME. •

## <span id="page-19-0"></span>Riproduzione di musica da HD da un Wireless Music Center Philips

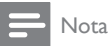

Consultare il manuale dell'utente del Wireless Music • Center Philips (venduto separatamente) e seguire le istruzioni sulle modalità di aggiunta di una "Stazione".

È possibile riprodurre la musica memorizzata sull'HD (hard disk) del Wireless Music Center Philips. Di seguito sono riportati alcuni esempi di Wireless Music Center Philips compatibili:

- WAC700 •
- WAC7000 •
- WAC7500 •
- WAC3500D •
- MCi500H •

La funzione di riproduzione musicale dall'HD (hard disk) offre le seguenti opzioni:

- [Sequenze]: raccolta personalizzabile di file audio ordinati in base al nome della sequenza braniin ordine alfanumerico. •
- [Artisti]: raccolta di album ordinati in base al nome dell'artistain ordine alfanumerico. •
- **[Album]**: raccolta di album ordinati in base al nome dell'albumin ordine alfanumerico. •
- [Generi]: raccolta di album ordinati in base allo stile di musica (se sono disponibili le informazioni sull'album). •
- [Tutti i brani]: tutti i file audio ordinati in base al nomein ordine alfanumerico. •
- 1 Assicurarsi che la MCi300 sia accesa.<br>2 Premere HD per selezionare l'hard de
- Premere HD per selezionare l'hard disk.
- Premere OK / ▶ II per avviare la riproduzione.
	- Premere OK / DII per passare dalla pausa alla riproduzione. •
	- Per tornare al menu Home, premere **HOME** •

#### Suggerimento

Ulteriori informazioni sono disponibili nel capitolo • Opzioni di [riproduzione](#page-21-0) (vedere 'Opzioni di riproduzione' a pagina [21](#page-21-0)).

#### <span id="page-19-1"></span>Creazione di una sequenza brani

È possibile creare fino a 99 sequenze brani sull'hard disk del Wireless Music Center Philips connesso.

- 1 Assicurarsi che la MCi300 sia accesa.
- 2 Sul telecomando del sistema MCi300. premere HD.
- $3$  Premere MENU per accedere al menu dell'hard disk.
- **4** Per effettuare la selezione, premere ▲ oppure  $\nabla$ , quindi  $\blacktriangleright$  [Crea elenco].
- → Viene creata una nuova sequenza brani con un nome album predefinito, come ad esempio Sequenza\_001.
- → Per tornare al menu Home, premere **HOME**

#### <span id="page-20-0"></span>Aggiunta di file audio a una sequenza brani

È possibile aggiungere fino a 300 file audio a una sequenza brani.

- 1 Assicurarsi che la MCi300 sia accesa.<br>2 Sul telecomando premere HD
- 2 Sul telecomando, premere  $HD$ .
- Per effettuare la selezione, premere ▲ oppure  $\nabla$ , quindi  $\nabla$  il file audio.
- **4** Premere **MENU** per accedere al menu dell'hard disk.
- **5** Per effettuare la selezione, premere  $\triangle$ oppure  $\nabla$ , quindi  $\nabla$ [Inserisci in elenco].
- $6$  Per effettuare la selezione, premere  $\triangle$ oppure ▼, quindi ▶ la sequenza di brani.
	- → Il file audio viene aggiunto alla sequenza brani selezionata.
	- → Per tornare al menu Home, premere **HOME**

#### <span id="page-20-1"></span>Riproduzione da una sequenza brani

- 1 Assicurarsi che la MCi300 sia accesa.<br>2 Sul telecomando premere HD
- Sul telecomando, premere HD.
- 3 Premere MENU per accedere al menu dell'hard disk.
- $4$  Per effettuare la selezione, premere  $\triangle$ oppure ▼, quindi ▶ [Sequenze].
- **5** Per effettuare la selezione, premere  $\blacktriangle$ oppure ▼, quindi ▶ la sequenza di brani.
- **6** Premere OK /  $\triangleright$  **II** per avviare la riproduzione.
- Per interrompere la riproduzione, premere  $\mathbf{L}$ .
	- Per tornare al menu Home, premere **HOME** •

## <span id="page-20-2"></span>Connessione dei dispositivi audio (AUX)

È possibile riprodurre musica da un dispositivo esterno collegato all'ingresso AUX del sistema MCi300.

- 1 Consultare il manuale dell'utente del dispositivo esterno per le istruzioni su come collegare il cavo audio (venduto separatamente) al jack di uscita audio del dispositivo esterno.
- 2 Collegare l'altra estremità del cavo audio (venduto separatamente) al jack AUX IN del sistema MCi300.

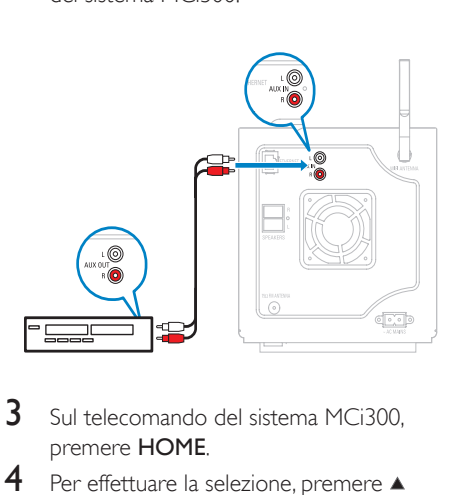

- $3$  Sul telecomando del sistema MCi300. premere HOME.
- $4$  Per effettuare la selezione, premere  $\triangle$ oppure  $\nabla$ , quindi  $\blacktriangleright$  [AUX].
- $5$  Per la riproduzione della musica, utilizzare i comandi del dispositivo esterno.

Radio Internet

## <span id="page-21-0"></span>6 Opzioni di riproduzione

È possibile scegliere tra diverse opzioni di riproduzione:

- Ripetizione della riproduzione •
- Riproduzione casuale •
- Riproduzione per artista •
- Riproduzione per genere •

## <span id="page-21-1"></span>Ripetizione della riproduzione

È possibile ripetere uno o tutti i file audio della selezione corrente.

- 1 In modalità di riproduzione, premere REPEAT per passare alla funzione di ripetizione nel modo seguente:
	- [Ripeti] 1 •
	- Il file audio corrente viene ripetuto continuamente fino a quando viene selezionata un'altra modalità o impostazione. •
	- [Ripeti] All •
	- Tutti i file audio della selezione corrente vengono ripetuti continuamente fino a quando viene selezionata un'altra modalità o impostazione. •
	- [Off] (predefinito) •

## <span id="page-21-2"></span>Riproduzione casuale

È possibile riprodurre i file audio della selezione corrente in ordine casuale.

- **1** Durante la riproduzione, premere SHUFFLE per attivare e disattivare la riproduzione casuale.
	- → Quando si attiva la riproduzione casuale, la selezione corrente dei file audio viene riprodotta in ordine casuale.

## <span id="page-21-3"></span>Riproduzione per artista

È possibile riprodurre tutti i file audio dello stesso artista dall'HD del Wireless Music Center Philips.

 $1$  Ouando viene riprodotto l'audio HD. premere SAME ARTIST.

## <span id="page-21-4"></span>Riproduzione per genere

È possibile riprodurre tutti i file audio dello stesso genere dall'HD del Wireless Music Center Philips.

**1** Quando viene riprodotto l'audio HD, premere SAME GENRE.

## <span id="page-22-0"></span>7 Ricerca alfanumerica

È possibile cercare file audio specifici su un dispositivo UPnP collegato.

- 1 Assicurarsi che la MCi300 sia accesa.<br>2 Premere HOME
- 2 Premere HOME.<br>3 Per effettuare la s
- Per effettuare la selezione, premere ▲ oppure  $\nabla$ , quindi  $\nabla$ [Musica]. → Il display visualizza i server disponibili.
- 4 Server Per effettuare la selezione, premere  $\blacktriangle$  oppure  $\nabla$ , quindi  $\blacktriangleright$ .
	- → Il display visualizza gli elenchi disponibili.
- 5 Elenco Per effettuare la selezione, premere  $\blacktriangle$  oppure  $\nabla$ , quindi  $\blacktriangleright$ .
- **6** Premere **SEARCH**.
	- → Sul display viene visualizzata una casella di testo.
- 7 Premere <sup>i</sup> pulsanti alfanumerici sul telecomando per immettere la parola da cercare.
- 8 Premere OK / Il per avviare la ricerca.
	- → Il sistema MCi300 mostra la corrispondenza alfabetica più vicina.
- **9** Per interrompere la ricerca, premere  $\blacksquare$ .
	- Per tornare al menu Home, premere HOME. •

## <span id="page-23-0"></span>8 Impostazioni

## <span id="page-23-1"></span>Regolare il volume

1 Durante la riproduzione, premere + VOL - per regolare il volume.

#### <span id="page-23-2"></span>Volume disattivato

È possibile disattivare l'audio.

- 1 Durante la riproduzione, premere MUTE.
	- Per riattivare l'audio, premere MUTE nuovamente. •

## <span id="page-23-3"></span>Modifica delle impostazioni dell'equalizzatore (EQ)

È possibile regolare l'audio con le seguenti impostazioni dell'equalizzatore:

- [Rock] •
- [Pop] •
- [Jazz] •
- [Neutro] •
- [Techno] •
- [Classica] •
- 1 Assicurarsi che la MCi300 sia accesa.<br>2 Premere MENU
- $\frac{2}{3}$  Premere MENU.
- Per effettuare la selezione, premere ▲ oppure ▼, quindi ▶ [Equalizzatore].
- **4** Premere  $\triangle$  o  $\triangledown$  per selezionare.
	- Per tornare al menu Home, premere **HOME** •

### <span id="page-23-4"></span>Attivare Smart EQ

- 1 Assicurarsi che la MCi300 sia accesa.
- 2 Premere SMART EQ per attivare of disattivare le seguenti opzioni:
	- attivare Smart EQ •
	- disattivare Smart EQ •
	- La funzione Smart EQ seleziona automaticamente le impostazioni •

dell'equalizzatore in base al genere associato al file audio.

Se non è associato alcun genere con il file audio, l'impostazione predefinita è Pop. •

## <span id="page-23-5"></span>Regolazione degli alti / bassi

- 1 Assicurarsi che la MCi300 sia accesa.<br>2 Premere **MENU**
- 2 Premere MENU.<br>3 Per effettuare la s
- Per effettuare la selezione, premere ▲ oppure  $\nabla$ , quindi  $\blacktriangleright$  [Impostaz.] > [Alti/ Bassi].
- $4$  Per effettuare la selezione, premere  $\triangle$ oppure ▼, quindi ▶.
- **5** Premere  $\triangle$  o  $\blacktriangledown$ , quindi  $\blacktriangleright$  per regolare.
	- Per tornare al menu Home, premere **HOME** •

## <span id="page-23-6"></span>Dynamic Bass Boost (DBB)

È possibile scegliere tra le seguenti impostazioni DBB:

- [DBB1] •
- [DBB2] •
- [DBB3] •
- [Off] (predefinito) •
- **1** Per passare in rassegna le impostazioni. premere DBB.

## <span id="page-23-7"></span>Attivazione dell'audio Incredible Surround

- 1 Per attivare la funzione audio Incredible Surround, premere INCR.SURR..
	- Per disattivare la funzione, premere nuovamente il pulsante. •

## <span id="page-24-0"></span>Impostazioni ora

Questo capitolo spiega come modificare le impostazioni relative all'ora.

#### <span id="page-24-1"></span>Sincronizzazione con le stazioni radio RDS

RDS (Radio Data System) è un servizio di trasmissione che consente alle stazioni radio FM di inviare informazioni aggiuntive tramite il segnale radio FM. La sincronizzazione dell'ora automatica è una delle funzioni RDS.

- 1 Assicurarsi che la stazione radio selezionata per la sincronizzazione disponga di RDS.
- 2 Assicurarsi che la MCi300 sia accesa.<br>3 Premere MENU
- $\frac{3}{4}$  Premere MENU.
- Per effettuare la selezione, premere ▲ oppure  $\nabla$ , quindi  $\nabla$ [Impostaz.] > [Ora] > [Auto time sync].
- $5$  Per effettuare la selezione, premere  $\triangle$ oppure ▼, quindi ▶ la stazione RDS.
- **6** Per tornare al menu Home, premere **HOME**

#### <span id="page-24-2"></span>Impostazione manuale dell'ora.

- 1 Assicurarsi che la MCi300 sia accesa.
- 2 Premere MENU.<br>3 Per effettuare la l
- Per effettuare la selezione, premere ▲ oppure  $\blacktriangledown$ , quindi  $\blacktriangleright$  [Impostaz.] > [Ora] > [Set time].
- **4** Premere  $\triangle$  oppure  $\blacktriangledown$  per regolare, quindi per confermare l'ora.
- **5** Premere  $\triangleleft$  per tornare al menu di selezione precedente.
	- Per tornare al menu Home, premere **HOME** •

#### Suggerimento

È inoltre possibile premere i pulsanti numerici (0-9) e • immettere l'ora direttamente.

#### <span id="page-24-3"></span>Impostazione del formato dell'ora

- 1 Assicurarsi che la MCi300 sia accesa.
- 2 Premere MENU.<br>3 Per effettuare la s
- Per effettuare la selezione, premere ▲ oppure  $\nabla$ , quindi  $\nabla$ [Impostaz.] > [Ora] > [Time format].
- **4** Per effettuare la selezione, premere ▲ oppure  $\nabla$ , quindi  $\nabla$  il formato
- **5** Premere  $\triangleleft$  per tornare al menu di selezione precedente.
	- Per tornare al menu Home, premere **HOME** •

#### <span id="page-24-4"></span>Impostazione del timer dello standby

È possibile scegliere un intervallo preimpostato dopo il quale il sistema MCi300 passa automaticamente in modalità standby.

Il timer offre le seguenti opzioni in minuti:

- [Sleep 15] •
- [Sleep 30] •
- [Sleep 45] •
- [Sleep 60] •
- [Sleep 90] •
- [Sleep 120] •
- [Sleep off] •
- 1 Assicurarsi che la MCi300 sia accesa.
- 2 Premere SLEEP una o più volte per selezionare un intervallo.
	- $\rightarrow$  Quando si imposta il timer, sul display viene visualizzata l'icona di spegnimento automatico:
	- → Per visualizzare il conto alla rovescia del tempo che rimane prima dello standby, premere **SLEEP** in qualsiasi momento.

## <span id="page-24-5"></span>Modifica della lingua

È possibile modificare la lingua impostata durante l'installazione iniziale.

- Assicurarsi che la MCi300 sia accesa.
- 2 Premere MENU
- 3 Selezionare [Impostaz.] > [Lingua].<br>4 Per effettuare la selezione premere
- Per effettuare la selezione, premere ▲ oppure ▼, quindi ▶.
- 5 Per tornare al menu Home, premere HOME.

## <span id="page-25-0"></span>Manutenzione

#### <span id="page-25-1"></span>Pulizia

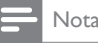

• Evitare umidità e abrasioni.

**1** Pulire il sistema MCi300 solo con un panno asciutto morbido.

#### <span id="page-25-2"></span>Aggiorna

Quando il sistema MCi300 è collegato a un PC, è possibile scaricare nuovi aggiornamenti firmware. •

#### <span id="page-25-3"></span>Aggiornamento mediante connessione PC

Nella presente sezione viene illustrato come installare il software WADM (Wireless Audio Device Manager di Philips). Il software WADM è necessario per la ricerca e il download degli aggiornamenti software per il sistema MCi300.

- **1** Con il PC, visitare il sito Web  $\leq$  Website  $\geq$ .
- $2<sup>°</sup>$  Scaricare l'ultima versione del software per il sistema MCi300 sul disco rigido del computer.
- 3 Assicurarsi che la MCi300 sia accesa.
- 4 Assicurarsi che il sistema MCi300 sia connesso alla rete del PC.
- 5 Premere MENU.<br>6 Inserire nel PC il
- Inserire nel PC il CD con suite per PC.
- $7$  Seguire le istruzioni a video per installare WADM.
- 8 Ouando viene visualizzato il messaggio di avviso di protezione (Microsoft Windows Firewall), premere "Sblocca" per consentire l'esecuzione dell'applicazione WADM sul PC.
	- → Il firewall è ancora attivo e consente solo l'esecuzione del software WADM.
- **9** Sullo schermo del sistema WADM. selezionare Device Configuration.
- 10 Nella schermata Device Configuration, selezionare Firmware upgrade, quindi fare clic su OK.
- 11 Premere Sfoglia per selezionare l'immagine software salvata in precedenza sul disco del PC.
- 12 Fare clic su OK per avviare l'aggiornamento.
	- Verrà visualizzata la barra di » avanzamento dell'aggiornamento.
	- Al termine della procedura di » installazione del software, il sistema MCi300 viene riavviato.

#### Suggerimento

È anche possibile consultare il manuale dell'utente del • PC e aggiungere manualmente l'applicazione WADM all'elenco di programmi considerati attendibili.

#### <span id="page-25-4"></span>Ripristino delle impostazioni predefinite

È possibile ripristinare le impostazioni predefinite (incluse quelle di rete) del sistema MCi300.

- 1 Assicurarsi che la MCi300 sia accesa.
- 2 Premere MENU per accedere al menu.<br>3 Per effettuare la selezione premere
	- Per effettuare la selezione, premere  $\triangle$  oppure  $\nabla$ , quindi  $\nabla$ [Impostaz.] > [Ripristina impostaz.].
- $4$  Premere  $\blacktriangleright$
- $5$  Premere  $\blacktriangleright$  per selezionare [Sí].
- $\rightarrow$  Quando vengono ripristinate le impostazioni di fabbrica, il sistema MCi300 si riavvia.
- Viene visualizzato il display di selezione » della lingua.

#### $\overline{\mathbf{r}}$ Suggerimento

È possibile ripristinare le impostazioni predefinite senza • perdere i file audio sul disco rigido di un Center o di un PC connessi.

## <span id="page-27-0"></span>9 Dati tecnici

#### Generale

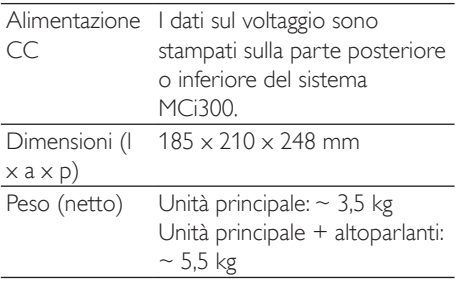

#### Consumo energetico

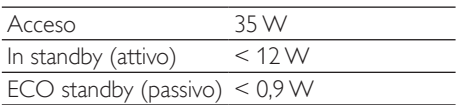

#### Amplificatore

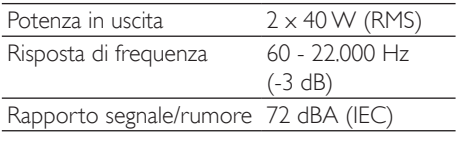

#### Altoparlanti

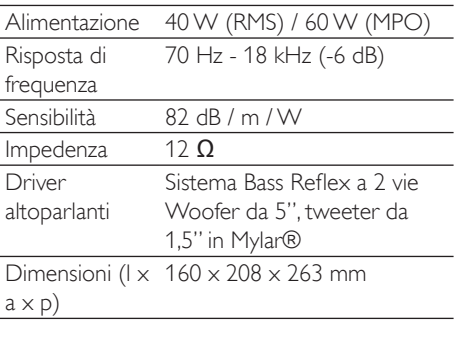

#### Cuffie

 $Impedenza$  16 - 150  $\Omega$ 

#### Sensibilità in ingresso

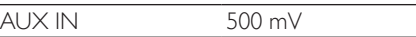

#### Wireless

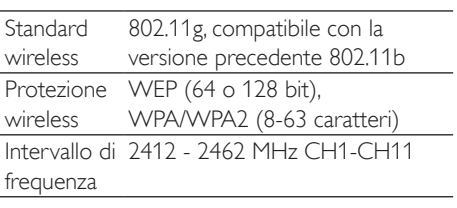

#### Connessione cablata (LAN / Ethernet)

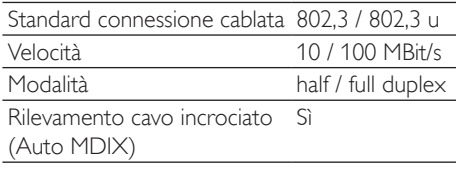

#### Sintonizz.

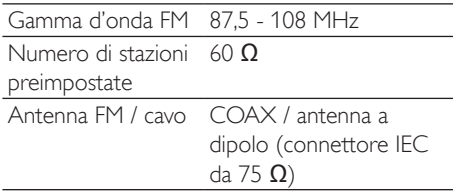

#### Lettore CD

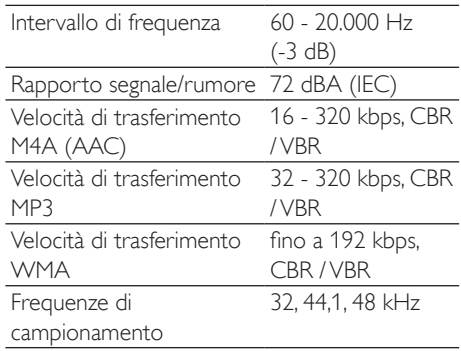

#### Lettore USB

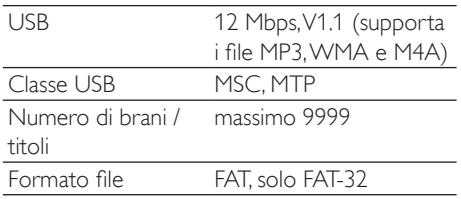

Le specifiche e il design esterno sono soggetti a modifica senza preavviso.

## <span id="page-28-0"></span>Accessori forniti

- Telecomando •
- 2 batterie AAA •
- Cavo di alimentazione CA •
- Antenna radio FM •

## <span id="page-28-1"></span>Requisiti di connessione PC

I requisiti minimi per le connessioni PC sono:

- Windows 2000 SP4 (o superiore)/XP SP2/Vista •
- Processore Pentium III 500 MHz o superiore •
- 256 MB RAM •
- Unità CD-ROM •
- Adattatore •
	- Abilitato Ethernet (per la connessione cablata) •
	- Rete wireless 802.11 b/g (per la connessione wireless) •
- 500 MB di spazio libero sull'hard disk •

## <span id="page-29-0"></span>10 Risoluzione dei problemi

#### Attenzione

- Non provare a riparare il sistema, in quanto ciò potrebbe annullare la validità della garanzia.
- Non aprire il sistema in quanto ciò potrebbe comportare il rischio di scosse elettriche.
- In caso di guasti, consultare in primo luogo le Domande frequenti, quindi chiedere assistenza al rivenditore o a Philips.

#### Non si ascolta alcun audio o l'audio è scarso, come procedere?

- Premere + VOL per aumentare il volume. •
- Premere il pulsante MUTE nuovamente per riattivare l'uscita audio. •

#### La ricezione radio è scarsa, come procedere?

- Regolazione dell'antenna per una migliore ricezione. •
- Aumentare la distanza tra il sistema MCi300 e i dispositivi TV o VCR. •

#### Esiste una distanza massima di trasmissione tra un Wireless Music / Micro Center Philips e il sistema MCi300 per una trasmissione efficace?

Sì. La distanza massima di trasmissione Wi-Fi è 250 m misurata in spazi aperti.Tuttavia, in un ambiente domestico, dove sono presenti ostacoli solidi come pareti e porte, la distanza di trasmissione efficace è ridotta a 50-100 m. Riposizionamento dei dispositivi se si verificano dei problemi di trasmissione.

#### Come evitare le interferenze Wi-Fi di altri dispositivi che funzionano nello stesso spettro di frequenza (2,4 GHz), come telefoni Dect o dispositivi bluetooth?

- Spostare il sistema MCi300 ad almeno 3 m da questo tipo di dispositivi. •
- Utilizzare una chiave di codifica WEP/WPA quando si crea la connessione wireless a PC/rete domestica. •
- Modificare il canale operativo sui dispositivi che interferiscono. •

Girare i dispositivi in diverse direzioni per ridurre al minimo l'interferenza. •

#### L'aggiornamento del firmware wireless non è riuscito, come procedere?

- 1 Assicurarsi che il PC sia collegato a Internet.
- 2 Utilizzare un cavo Ethernet (venduto separatamente) per collegare il sistema MCi300 al PC.
- **3** Sul PC, avviare WADM per [aggiornare](#page-25-2) il [firmwar](#page-25-2)e (vedere 'Aggiorna' a pagina [25](#page-25-2)).

#### Pur avendo seguito tutti i passaggi descritti per collegare il sistema MCi300 alla rete domestica wireless, il collegamento del sistema MCi300 non è riuscito.

- Sul sistema MCi300, premere MENU. Selezionare [Info] > [Wireless ] > [Wireless mode] Verificare che la modalità del sistema MCi300 sia stata cambiata da Ad hoc a Infrastruttura. Verificare inoltre che SSID, indirizzo IP, chiave WEP o WPA corrispondano alle impostazioni configurate per la rete domestica wireless. •
- Provare ad assegnare al SSID sul router un nome univoco per garantire che sia diverso dal SSID utilizzato dai vicini per il proprio router. •
- Il sistema MCi300 supporta contemporaneamente la connessione wireless e quella cablata. È possibile che l'indirizzo IP wireless e l'indirizzo IP cablato si trovino sulla stessa sottorete. Ciò potrebbe confondere il dispositivo. Modificare l'intervallo DHCP del router wireless in modo che l'IP wireless ricevuto dal dispositivo si trovi su una sottorete diversa rispetto a quella dell'indirizzo IP cablato. •
- Provare a modificare il canale delle impostazioni della rete domestica sul router. •
- Sul router, utilizzare una chiave WPA anziché la chiave WEP. Quando si utilizza la chiave WEP come chiave di codifica, impostare tutte le 4 chiavi in modo che corrispondano. •

Verificare che la modalità turbo del router wireless sia disattivata, se questa funzione è disponibile sul router. •

#### L'aggiornamento del firmware wireless non è riuscito, come procedere?

- 1 Assicurarsi che il PC sia collegato a Internet.
- $2$  Utilizzare un cavo Ethernet (venduto separatamente) per collegare il sistema MCi300 al PC.
- 3 Sul PC, avviare WADM sul PC per aggiornare il firmware.

#### Ci sono dei problemi di installazione WADM o di avvio WADM dopo l'installazione, come procedere?

- Assicurarsi che il sistema operativo del PC soddisfi i requisiti. •
- Assicurarsi che il PC non contenga virus. •

#### Alcuni file contenuti sul dispositivo USB non sono visualizzati, come procedere?

- Controllare se sono presenti più di 99 cartelle o 999 titoli. •
- È possibile rilevare e riprodurre solo file MP3/WMA completamente registrati. Verificare se il file è stato registrato completamente. •
- Non è possibile riprodurre file WMA protetti da codifica DRM. •

#### Il telecomando non funziona correttamente, come procedere?

- Ridurre la distanza tra il telecomando e il sistema MCi300. •
- Inserire le batterie rispettando la corretta polarità (+/- come indicato nel vano batteria). •
- Sostituire le batterie. •
- Puntare il telecomando direttamente verso il sensore IR. •

Lo schermo del sistema MCi300 si blocca su un menu o non visualizza alcuna risposta per un periodo di tempo prolungato (2-5 minuti), come procedere?

- Premere (<sup>1</sup>)/ON/STANDBY/ECO-**STANDBY** •
- Se il problema persiste, riavviare l'alimentazione (scollegare il cavo di •

alimentazione, quindi ricollegarlo) per reimpostare il sistema MCi300.

#### Viene visualizzato il messaggio "Nessun disco" / "Imp. leggere CD", come procedere?

- Inserire un disco supportato. •
- Verificare di aver inserito il disco con il lato stampato (etichetta) rivolto verso l'alto. •
- Attendere che la condensa formatasi sulla lente evapori. •
- Sostituire o pulire il disco. •
- Utilizzare un CD-RW o CD-R finalizzato. •

# <span id="page-31-0"></span>11 Glossario

## A

#### AAC (Advanced Audio Coding)

È un formato di compressione audio appartenente allo standard MPEG-2 (conosciuto anche con il nome di MPEG-2 AAC o MPEG-2 NBC, ovvero "Not Backwards Compatible": non compatibile con le versioni precedenti). Offre una migliore qualità audio e un livello di compressione più alto del 30% rispetto al formato MP3 MPEG-1.

#### Alti

Frequenze elevate che si trovano all'estremità superiore della gamma sonora, ovvero oltre i 3 kHz.

#### Amplificatore

Un dispositivo composto da un circuito a un unico livello o a più livelli in grado di generare un guadagno energetico, ovvero di modificare l'ampiezza, aumentandola, di un segnale in ingresso.

#### Antenna

Un dispositivo costituito da una bacchetta o da un filo in grado di captare un segnale a radiofrequenza trasmesso o di irradiarlo.

#### AUX

Ingresso ausiliario che consente di collegare dispositivi audio portatili.

## B

#### Bassi

Le tre ottave più basse della gamma sonora. L'ottava sul fondo della gamma costituisce i bassi più profondi (20-40 Hz), l'ottava intermedia costituisce i bassi medi (40-80 Hz), mentre i bassi più alti si trovano nell'ottava compresa tra 80 e 160 Hz.

#### **Bluetooth**

Un protocollo per la trasmissione senza fili a corto raggio che consente ai dispositivi mobili di scambiarsi informazioni e applicazioni senza l'ingombro di cavi o il rischio di incompatibilità di interfaccia. Il nome si riferisce a un re vichingo che unificò la Danimarca. Funziona alla frequenza di 2,4 Ghz. Per ulteriori informazioni, visitare il sito bluetooth.com.

## C

#### CA (corrente alternata)

La corrente alternata è una corrente elettrica la cui intensità e direzione variano ciclicamente; al contrario della CC (corrente continua), la cui direzione rimane costante. Generalmente, l'onda di un circuito elettrico CA è di forma sinusoidale e rappresenta il metodo di trasmissione di energia più efficace. Tuttavia, determinate applicazioni utilizzano forme d'onda diverse, come ad esempio triangolari o quadrate.

#### Casuale

La funzione che consente di riprodurre file audio (brani) in ordine casuale.

#### CBR ("constant bit rate", bitrate costante)

Grazie al sistema CBR, il codificatore impiega la stessa quantità di bit per tutta la lunghezza del file, indipendentemente da quanti sarebbero necessari in realtà. Svantaggio del sistema CBR: vengono consumati bit nel caso di un'immagine completamente nera o un tratto audio totalmente silenzioso.Tali bit invece, potrebbero essere più utili per immagini o suoni con elementi numerosi.

#### CC (corrente continua)

La corrente continua è costituita da un flusso costante di carica elettrica, normalmente racchiuso in un conduttore quale un cavo. Nella corrente continua, le cariche elettriche scorrono nella stessa direzione, al contrario della CA (corrente alternata).

#### CD (Compact Disc)

Il formato sviluppato da Philips, Sony e Pioneer per l'archiviazione di musica e dati. I CD registrano informazioni deformando lo strato interno di metallo tramite minuscole scanalature tracciate da un raggio laser.

#### CDDB

Un database centralizzato su Web, anche noto come Gracenote, composto da informazioni su CD, brani e artisti. I lettori audio o i programmi di masterizzazione sono in grado di accedere al CDDB. Caricano l'identificativo del CD in riproduzione e quindi scaricano il titolo, l'artista e l'elenco dei brani.

#### Coassiale

Si tratta di un conduttore singolo in rame, avvolto da uno strato isolante, a sua volta ricoperto da una schermatura in rame e, infine, da un rivestimento isolante. Una linea di trasmissione non bilanciata a impedenza costante. Per quanto riguarda i sistemi audio, questa tipologia di conduttore viene largamente utilizzata per segnali di basso profilo, a livello di linea, che terminano con connettori RCA.

#### Compressione

Nell'ambito del suono, si tratta di un procedimento per ridurre le dimensioni dei dati audio, in maniera temporanea o permanente, per renderne più efficace l'archiviazione o la trasmissione. La riduzione temporanea delle dimensioni del file si definisce compressione "senza perdita", ovvero che non comporta perdita di informazioni. Invece, una riduzione definitiva delle dimensioni del file (ad esempio, la conversione in MP3) viene definita compressione "con perdita" e implica l'eliminazione irrecuperabile di informazioni non necessarie.

#### Compressione senza perdita

Sistema per ridurre la quantità di bit di dati (densità) presente in un segnale musicale, senza alterare il file originale.

## D

#### dB (decibel)

L'unità di misura utilizzata per esprimere una differenza relativa di energia o intensità di suono.

#### **DHCP**

DHCP è l'acronimo di Dynamic Host Configuration Protocol (protocollo di configurazione host dinamico). Si tratta di un protocollo per assegnare indirizzi IP dinamici ai dispositivi collegati in rete.

#### Digital Audio (Audio digitale)

L'audio digitale è costituito da un segnale sonoro convertito in valori numerici. Può essere trasmesso attraverso canali multipli, mentre l'audio analogico può essere trasmesso unicamente attraverso due canali.

#### **Digitale**

Metodo di codifica delle informazioni tramite un codice binario composto da 0 e 1. Oggi, molti cellulari e reti wireless si avvalgono della tecnologia digitale.

#### Duplex (half/full)

Si definisce full-duplex una connessione in grado di inviare e ricevere dati contemporaneamente. Duplex è sinonimo di full-duplex. Esempio: quando un modem funziona in modalità full-duplex, è in grado di trasmettere dati in due direzioni contemporaneamente. In modalità half-duplex, può farlo solamente non in contemporanea. •

## E

#### Eco (Eco standby)

Si tratta della modalità più economica della MCi300 e consuma meno di 1 W.Avvalersi di questa modalità durante lunghi periodi di non utilizzo della MCi300 è una misura per risparmiare e salvaguardare l'ambiente.

#### EQ (equalizzatore)

Un tipo di filtraggio del circuito progettato per potenziare o regolare i sistemi elettronici e acustici. Gli equalizzatori possono essere fissi o regolabili, attivi o passivi. Molti equalizzatori suddividono lo spettro in un numero compreso fra 3 e 12 bande. Ciò consente di aumentare o diminuire l'ampiezza di ciascuna banda senza modificare le altre.

## F

#### Fedeltà

Termine utilizzato per descrivere l'accuratezza della registrazione, della riproduzione o della qualità generale dell'elaborazione audio. "L'alta fedeltà" (Hi-Fi) è l'obiettivo di qualsiasi progettatore.

#### FM (modulazione di frequenza)

Nella trasmissione radio, si tratta di un metodo di modulazione per il quale la frequenza della tensione portante viene modificata in base alla frequenza della tensione di modulazione.

#### Frequenza

Si tratta di una grandezza che riguarda fenomeni che accadono ad intervalli regolari. Per quanto riguarda l'audio, si riferisce semplicemente alla cadenza regolare di compressione e rarefazione dell'aria che percepiamo come suono.

## G

#### Gamma media

Le tre ottave mediane (grosso modo) della gamma sonora alle quali l'orecchio umano è più sensibile: sono generalmente comprese tra i 160 Hz e i 3 kHz.

## $\mathsf{H}$

#### Hi-Fi (alta fedeltà)

Un metodo di riproduzione audio che consente di ottenere la massima corrispondenza possibile con l'esatta tipologia di suono originale. Si tratta di un principio di primaria importanza

affinché ogni livello di registrazione, trasmissione e riproduzione del segnale sia caratterizzata da un funzionamento ottimale. In genere, è a livello dell'apparecchiatura dell'utente che tale obiettivo viene seriamente compromesso.

#### Hz (Hertz)

Numero di cicli al secondo: prende il nome da Heinrich Hertz.

## I

#### Impedenza

La resistenza al flusso di corrente elettrica in un circuito. In pratica si tratta del"peso" dal punto di vista elettrico di un altoparlante che grava sull'amplificatore che trasmette e viene misurato in ohm.

#### Incredible Surround Sound (Incr.Surr.)

Un sistema migliorato in grado di creare campi sonori tridimensionali e realistici.Tali campi sonori in genere vengono realizzati tramite più altoparlanti disposti intorno all'ascoltatore.

#### Indirizzo IP

Un indirizzo IP (Protocollo Internet) è l'indirizzo univoco di un computer.Tale indirizzo consente ai dispositivi elettronici di comunicare tra loro e identificarsi.

#### Interfaccia

Un dispositivo o un protocollo che favorisce il collegamento tra due dispositivi o sistemi; in forma di verbo ("interfacciare"), designa l'operazione relativa al collegamento.

## K

#### Kbps

Kilobit al secondo. Un sistema di misurazione della velocità di trasferimento dei dati digitali spesso utilizzata per formati altamente compressi quali AAC, DAB, MP3 e altro. Solitamente, più alto è il valore, migliore è la qualità.

#### kHz (chilohertz)

1000 Hz oppure 1000 oscillazioni al secondo.

Glossario

#### LCD (display a cristalli liquidi)

Il metodo più utilizzato per mostrare informazioni visive sulle apparecchiature elettroniche diverse dai computer.

#### Livello di pressione sonora (SPL)

Misurazione acustica dell'energia del suono.Al massimo, l'orecchio umano medio è in grado di percepire incrementi nel livello di pressione sonora pari a 1 dB. In teoria, una SPL pari a 0 db rappresenta la soglia di udibilità dell'orecchio umano, mentre un valore di circa 120 dB costituisce la soglia del dolore.

## M

#### M4A

Si tratta del formato di file audio utilizzato da Apple per iTunes Music Store; spesso appare nei sistemi operativi con l'estensione ".m4a". Il formato M4A è in grado di produrre una qualità audio più elevata rispetto all'MP3, utilizzando meno spazio fisico per i file.

#### MHz (megahertz)

Un milione di oscillazioni al secondo.

#### Mono (monaurale)

Il funzionamento di un amplificatore in un solo canale, sia in ingresso che in entrata. Può riferirsi a un amplificatore con un solo canale di amplificazione oppure con funzionamento a ponte. Per le applicazioni con amplificazione a bassa frequenza, fornisce una maggiore coerenza di fase e una minore distorsione rispetto allo stereo.

#### MP3

formato di file che utilizza un sistema di compressione dei dati audio. MP3 è l'abbreviazione di Motion Picture Experts Group 1 (o MPEG-1) Audio Layer 3. Grazie al formato MP3, un CD-R o CD-RW può contenere una quantità di dati 10 volte superiore a quella di un CD tradizionale.

## O

#### Ohm

Unità di misura della resistenza alla corrente elettrica (impedenza). Minore è l'impedenza di un altoparlante, maggiore deve essere la robustezza dei cavi di collegamento.

#### P

#### PCM (modulazione del codice a impulso):

Metodo pionieristico di registrazione digitale.

#### R

#### Rapporto segnale/rumore

Esprime la differenza tra il livello del segnale audio e le eventuali interferenze. Maggiore è la cifra, più il suono è puro.

#### RDS (Radio Data System)

I ricevitori radio dotati di sistema RDS sono in grado di sintonizzarsi automaticamente alle emittenti in base al tipo di musica (o di argomento di discussione) che trasmettono. Il sistema RDS, inoltre, consente al ricevitore di visualizzare messaggi di testo e persino grafica (in genere il codice dell'emittente e informazioni sul formato) che molte stazioni radio FM includono nel normale segnale di trasmissione. Alcuni sintonizzatori dotati di RDS sono persino in grado di dare priorità agli annunci sul traffico o alle trasmissioni di emergenza durante la riproduzione di altri supporti, quali CD, MD o cassette. Sono disponibili anche altre funzioni utili, molte delle quali offerte dal crescente numero di stazioni radio RDS.

#### RF (frequenza radio)

Una corrente alternata o una tensione con una frequenza (o un vettore d'onda) superiore a 100 kHz circa.Viene chiamata frequenza radio poiché tali frequenze vengono generalmente irradiate in qualità di onde elettromagnetiche dalle emittenti radiofoniche (e televisive).

# Italiano

#### Ripping (copia)

Utilizzo di un programma software in grado di"acquisire"informazioni audio digitali da un compact disc e di trasferirle nell'unità disco rigido di un computer. I dati rimangono integri poiché il segnale non passa attraverso la scheda audio del computer e non richiede la conversione al formato analogico. Il trasferimento da digitale a digitale crea un file WAV che può essere convertito in formato MP3.

#### Risposta di frequenza

È la gamma di frequenze che un altoparlante è in grado di riprodurre, dalla più bassa alla più alta. Se il valore normale ottimale è compreso tra 20 e 20.000 Hz (Hertz), la gamma percepita dall'orecchio umano è spesso ben più ridotta. Un buon sistema di altoparlanti Full Range, però, è in grado di riprodurre quanta più porzione possibile di tale gamma, per coprire tutte le variazioni. I driver singoli si limitano alla riproduzione di una sola porzione dello spettro per il quale sono stati ideati pertanto la loro risposta sarà limitata anche se rappresenta sempre un punto da considerare nella progettazione di un sistema audio completo.

#### RMS (valore efficace)

Una formula che fornisce un metodo preciso per misurare e paragonare le correnti CA continue. Questo sistema di misurazione viene adottato in maniera preferenziale per abbinare componenti di un sistema, come amplificatori e ricevitori.

## S

#### S/PDIF (SPDIF) (Sony/Philips Digital Interface)

Si tratta di un formato standard per il trasferimento di file audio sviluppato congiuntamente da Sony e Philips. Il formato S/ PDIF permette di trasferire segnali audio digitali da un dispositivo all'altro senza la necessità di convertirli prima in analogico. Ciò impedisce che la qualità del segnale digitale si deteriori durante il trasferimento ad analogico.

#### Sensibilità

Il volume che un altoparlante è in grado di offrire per una particolare tensione in ingresso, espresso in decibel per Watt (dB/W).

#### Sensibilità in ingresso

Il livello di pressione sonora (SPL) che un altoparlante è in grado di produrre con un watt di potenza, misurata dalla distanza di un metro e data una frequenza in ingresso tipica (in genere 1 kHz, a meno di diversa indicazione presente sull'altoparlante).

#### Stereo

Letteralmente significa "solido"; in genere si riferisce allo stereo a due canali, nonostante i progressi nel campo dell'audio digitale consentano uno stereo multicanale.

#### Streaming

Una tecnica che consente un trasferimento di dati tale da consentirne l'elaborazione come se si trattasse di un flusso continuo e ininterrotto. Le tecnologie di streaming generalmente vengono applicate a Internet, poiché molti utenti non dispongono di computer sufficientemente veloci per scaricare rapidamente i grandi file multimediali: così facendo, il browser o il plug-in del computer client può iniziare la visualizzazione dei dati prima che il file sia stato interamente trasmesso.

#### Subwoofer

L'unità (altoparlante) a frequenza estremamente bassa in grado di potenziare sia i sistemi stereo che surround.

## T

#### **Tweeter**

L'unità (altoparlante) che riproduce i suoni ad alta frequenza.

## U

#### UPnP (Universal Plug and Play)

Il sistema UPnP è un'architettura di rete sviluppata da un consorzio di aziende per garantire la connettività tra prodotti di fornitori diversi. I dispositivi UPnP sono in grado di connettersi a una rete automaticamente e di gestire l'identificazione e altre procedure in maniera istantanea. Gli standard sviluppati dal Forum UPnP non fanno distinzione tra supporti, piattaforme e dispositivi.

#### USB (bus seriale universale)

Interfaccia hardware utilizzata per collegare dispositivi quali lettori audio per computer, fotocamere digitali e altro. L'interfaccia USB è dotata di UPnP (detto anche "hot-swap"): ciò significa che il computer non deve essere spento per collegare dispositivi nuovi e che questi ultimi non devono essere configurati. L'USB è in grado di supportare una velocità di trasferimento dati pari a 60 MB al secondo (USB 2.0).

#### Uscita audio

I segnali ad alto livello (altoparlanti) o a livello di linea (RCA) inviati da un componente ad un altro del sistema; oppure, il segnale ad alto livello che va da un amplificatore agli altoparlanti.

## V

#### VBR (velocità di trasmissione variabile)

Grazie alla VBR, il decoder impiega il numero di bit strettamente necessari. In questo modo, i fotogrammi neri utilizzano pochi bit, mentre le immagini più complesse ne adoperano tanti quanti ne necessitano. Se questo sistema offre la qualità migliore, le dimensioni finali sono imprevedibili.

#### Velocità di campionamento

La precisione con la quale un file digitale descrive il suono analogico che rappresenta. In pratica, una velocità ridotta produce file con una qualità audio inferiore e una dimensione su disco minore rispetto a quelli con una velocità più elevata. I CD sono dotati di una velocità di campionamento pari a 44,1 kHz, mentre i lettori di nastri digitali dispongono di una velocità pari a 48 kHz. I lettori/registratori MiniDisc dotati di convertitore di velocità di

campionamento integrato sono in grado di supportare entrambe.

#### Volume

Volume è il termine più comune per designare il controllo dell'intensità sonora relativa. Inoltre, si riferisce alla funzione presente su molti dispositivi elettronici preposta alla regolazione di tale intensità.

#### Volume disattivato

Un comando che si può trovare su ricevitori, alcuni mixer o unità di elaborazione del segnale, in grado di disattivare un segnale audio o un'uscita.

## W

#### W (wattaggio)

Misurazione della potenza. Per quanto riguarda gli altoparlanti, il wattaggio è un termine che indica le caratteristiche di gestione del voltaggio elettrico in ingresso proveniente dall'amplificatore.

#### WAP (Wireless Application Protocol)

Il protocollo globale utilizzato da alcuni dispositivi wireless che consente di visualizzare e interagire con i servizi di dati. Generalmente viene utilizzato come metodo per visualizzare le pagine Web di Internet tramite dispositivi wireless portatili caratterizzati da una bassa capacità di trasmissione e display ridotti.

#### **WAV**

Un formato per file audio, sviluppato congiuntamente da Microsoft e IBM. Integrato nei sistemi operativi da Windows 95 fino a XP che lo hanno reso di fatto lo standard audio per i PC. I file audio WAV terminano con l'estensione ".wav" e funzionano con quasi tutte le applicazioni di Windows in grado di supportare suoni.

#### WEP (Wired Equivalent Privacy)

Tutte le reti conformi allo standard 802.11b (Wi-Fi/wireless) utilizzano il WEP come protocollo di base per la protezione. Il protocollo WEP protegge le trasmissioni di

Italiano

dati mediante una crittografia a 64 o 128 bit; tuttavia, non offre una protezione totale e pertanto viene spesso utilizzato insieme ad altre misure di protezione come l'EAP.

#### Wi-Fi

Wi-Fi (acronimo di "Wireless Fidelity") è un marchio di tecnologia wireless di proprietà della Wi-Fi Alliance, che mira a migliorare l'interazione tra i prodotti delle reti wireless locali basati sugli standard IEEE 802.11.Tra gli ambiti di applicazione più comuni per il Wi-Fi sono compresi l'accesso a Internet e alla telefoniaVoIP, i videogiochi e la connettività di rete dei dispositivi di elettronica di consumo quali televisori, lettori DVD e fotocamere digitali.

#### **Wireless**

Sistema di telecomunicazione che si avvale di onde elettromagnetiche per trasmettere informazioni, anziché di fili o cavi. La comunicazione wireless può essere utilizzata per dispositivi mobili senza limitazione di portata, come telefoni cellulari e sistemi di rilevamento della posizione (GPS), che si avvalgono di tecnologia satellitare. Si può applicare anche a sistemi fissi senza fili, come reti locali che forniscono trasmissioni wireless entro un'area ristretta (ad esempio, un ufficio) o periferiche wireless quali mouse e tastiere.

#### WMA (Windows Media Audio)

Formato audio di proprietà di Microsoft e facente parte della tecnologia Microsoft Windows Media. Comprende strumenti di gestione digitale dei diritti Microsoft (DRM) e codifiche Windows Media Video e Windows Media Audio.

#### Woofer

Unità (altoparlante) in grado di riprodurre le frequenze dei suoni bassi.

#### WPA / WPA2 (Wi-Fi Protected Access)

Uno standard Wi-Fi ideato per migliorare le funzioni di protezione del protocollo WEP. Tale tecnologia è progettata per funzionare con i prodotti Wi-Fi abilitati al WEP (come ad esempio aggiornamenti software per hardware già presenti), ma contiene due miglioramenti del protocollo di protezione WEP.

## Informazioni sul contatto

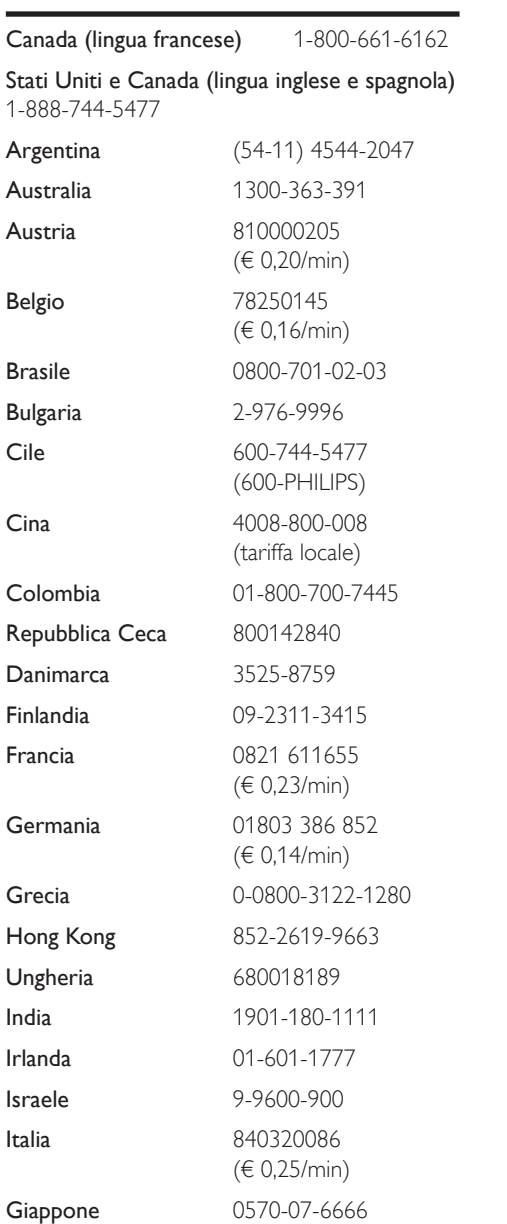

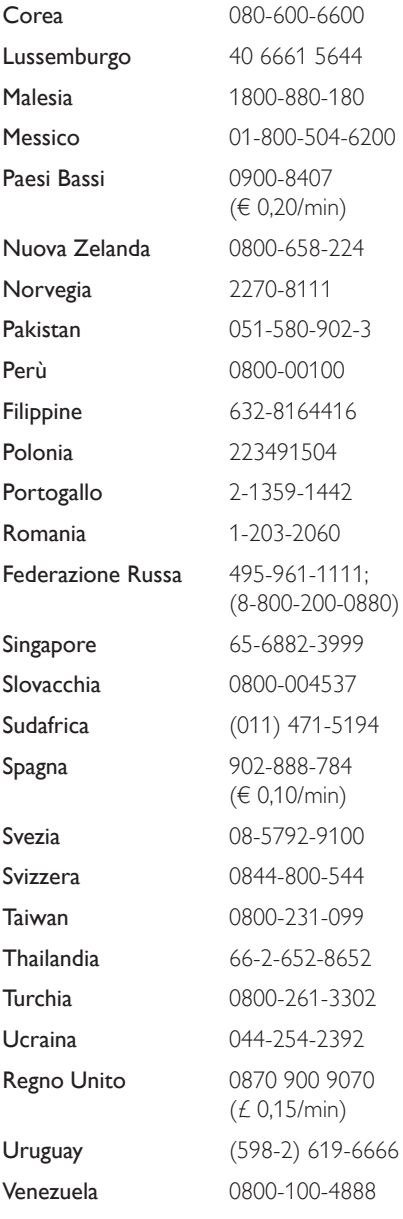

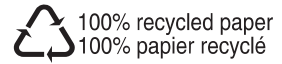

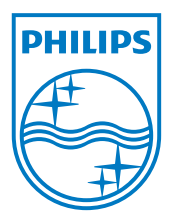